## Più Bundle Multilink Tra Router Ī

## Sommario

[Introduzione](#page-0-0) **[Prerequisiti](#page-0-1) [Requisiti](#page-0-2)** [Componenti usati](#page-0-3) **[Convenzioni](#page-0-4)** [Premesse](#page-1-0) **[Configurazione](#page-1-1)** [Esempio di rete](#page-1-2) **[Configurazioni](#page-1-3) [Verifica](#page-3-0)** [Risoluzione dei problemi](#page-3-1) [Informazioni correlate](#page-4-0)

### <span id="page-0-0"></span>**Introduzione**

In questo documento viene fornita una configurazione di esempio per la creazione di bundle con connessione multipla tra router. Per avere più collegamenti multipli tra due router, è necessario configurare nomi utente autenticati diversi per ogni bundle.

#### <span id="page-0-1"></span>**Prerequisiti**

#### <span id="page-0-2"></span>**Requisiti**

Nessun requisito specifico previsto per questo documento.

#### <span id="page-0-3"></span>Componenti usati

Il riferimento delle informazioni contenute in questo documento è il software Cisco IOS® versione 12.0(7)T.

Le informazioni discusse in questo documento fanno riferimento a dispositivi usati in uno specifico ambiente di emulazione. Su tutti i dispositivi menzionati nel documento la configurazione è stata ripristinata ai valori predefiniti. Se la rete è operativa, valutare attentamente eventuali conseguenze derivanti dall'uso dei comandi.

#### <span id="page-0-4"></span>**Convenzioni**

Per ulteriori informazioni sulle convenzioni usate, consultare il documento [Cisco sulle convenzioni](//www.cisco.com/en/US/tech/tk801/tk36/technologies_tech_note09186a0080121ac5.shtml) [nei suggerimenti tecnici](//www.cisco.com/en/US/tech/tk801/tk36/technologies_tech_note09186a0080121ac5.shtml).

#### <span id="page-1-0"></span>Premesse

La configurazione di esempio che abbiamo creato qui ha queste caratteristiche:

- Utilizza un'interfaccia a connessione multipla con un'interfaccia membro fisica sottostante.
- Utilizza un'interfaccia BRI come backup per l'interfaccia a connessione multipla. Questa interfaccia BRI è dotata di capacità di connessione multipla e di tutte le altre caratteristiche dell'interfaccia di connessione multipla principale.
- Durante il passaggio dall'interfaccia di backup all'interfaccia principale, vengono utilizzati due pacchetti di connessione multipla indipendenti l'uno dall'altro. Una viene dall'interfaccia multilink, l'altra dall'BRI. Per impostazione predefinita, il bundle multilink è stato identificato dal nome utente autenticato. Tuttavia, si verificano problemi durante il passaggio dall'interfaccia di backup (BRI) all'interfaccia principale (multilink). In questa configurazione di esempio viene illustrato come risolvere il problema.

## <span id="page-1-1"></span>**Configurazione**

In questa sezione vengono presentate le informazioni necessarie per configurare le funzionalità descritte più avanti nel documento.

Nota: per ulteriori informazioni sui comandi menzionati in questo documento, usare lo [strumento di](//tools.cisco.com/Support/CLILookup/cltSearchAction.do) [ricerca dei comandi](//tools.cisco.com/Support/CLILookup/cltSearchAction.do) (solo utenti [registrati](//tools.cisco.com/RPF/register/register.do)).

#### <span id="page-1-2"></span>Esempio di rete

Nel documento viene usata questa impostazione di rete:

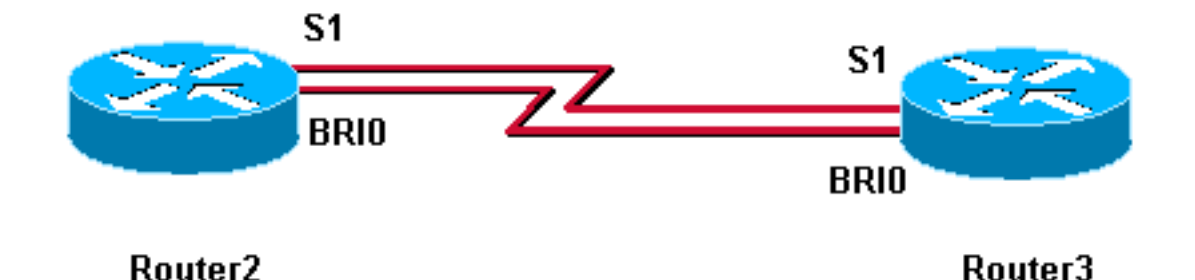

#### <span id="page-1-3"></span>**Configurazioni**

Nel documento vengono usate queste configurazioni:

- Router3
- Router2

```
Router3
Router3#show running-config
!
version 12.0
```
hostname Router3

!

!

! username MultilinkRouter2 password 0 cisco username Router2BRI password 0 cisco *!--- The username must match the one in the ppp chap hostname command on the remote router* ! ! isdn switchtype basic-net3 ! multilink bundle-name authenticated *!- -- to differentiate bundles based on authenticated usernames* ! interface Multilink1 ip address 192.168.19.6 255.255.255.0 no cdp enable ppp authentication chap ppp chap hostname MultilinkRouter3 *!--- alternate CHAP hostname* ppp chap password 7 121A0C041104 ppp multilink multilink-group 1 ! interface Serial1 no ip address no ip directed-broadcast encapsulation ppp no fair-queue ppp multilink multilink-group 1 ! interface BRI0 no ip address no ip directed-broadcast encapsulation ppp no ip route-cache no ip mroute-cache dialer rotary-group 1 isdn switch-type basic-net3 ppp authentication chap ppp multilink ! interface Dialer1 ip address 192.168.20.1 255.255.255.0 no ip directed-broadcast encapsulation ppp dialer in-band dialer idle-timeout 30 dialer map ip 10.0.0.0 name Router2 broadcast 6084 dialer map ip 192.168.20.2 name Router2 broadcast 6084 dialer loadthreshold 1 either dialer watch-group 1 dialer-group 1 ppp authentication chap ppp chap hostname Router3BRI *!-- - alternate CHAP hostname* ppp chap password 7 094F471A1A0A ppp multilink ! router eigrp 1 network 10.0.0.0 network 192.168.19.0 network 192.168.20.0 no auto-summary eigrp log-neighbor-changes ! ip classless no ip http server ! access-list 150 deny eigrp any any access-list 150 deny udp any any access-list 150 permit ip any any dialer watch-list 1 ip 10.0.0.0 255.0.0.0 dialer-list 1 protocol ip list 150 ! line con 0 exectimeout 0 0 transport input none line aux 0 line vty 0 4 login ! end

#### Router2

!

Router2#**show running-config**

```
version 12.0
!
hostname Router2
!
!
```
username MultilinkRouter3 password 0 cisco username Router3BRI password 0 cisco *!--- The username must match the one in the ppp chap hostname command on the remote router* ! isdn switch-type basic-net3 ! multilink bundle-name authenticated ! interface Multilink1 ip address 192.168.19.5 255.255.255.0 no cdp enable ppp authentication chap ppp chap hostname MultilinkRouter2 ppp chap password 7 104D000A0618 *!--- alternate CHAP hostname* ppp multilink multilink-group 1 ! interface Serial1 no ip address no ip directed-broadcast encapsulation ppp no fair-queue clockrate 2000000 ppp multilink multilink-group 1 ! interface BRI0 no ip address no ip directed-broadcast encapsulation ppp no ip route-cache no ip mroute-cache dialer pool-member 1 isdn switch-type basic-net3 ppp authentication chap ppp multilink ! interface Dialer1 ip

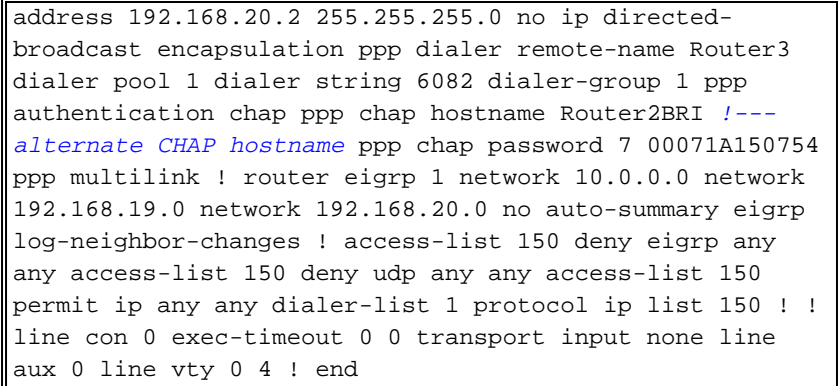

## <span id="page-3-0"></span>**Verifica**

Le informazioni contenute in questa sezione permettono di verificare che la configurazione funzioni correttamente.

Alcuni comandi show sono supportati dallo [strumento Output Interpreter \(solo utenti](https://www.cisco.com/cgi-bin/Support/OutputInterpreter/home.pl) [registrati\); lo](//tools.cisco.com/RPF/register/register.do) [strumento permette di visualizzare un'analisi dell'output del comando](//tools.cisco.com/RPF/register/register.do) show.

• show ppp multilink: verifica il corretto funzionamento della rete.

L'output mostrato di seguito è il risultato dell'immissione di questo comando sui dispositivi mostrati nel diagramma di rete sopra.

```
Router3#show ppp multilink
Multilink1, bundle name is MultilinkRouter2
0 lost fragments, 0 reordered, 0 unassigned, sequence 0x0/0x0 rcvd/sent
0 discarded, 0 lost received, 1/255 load
Member links: 1 active, 0 inactive (max not set, min not set)
Serial1
Virtual-Access1, bundle name is Router2BRI
Dialer interface is Dialer1
0 lost fragments, 0 reordered, 0 unassigned, sequence 0x18/0x3F rcvd/sent
0 discarded, 0 lost received, 1/255 load
Member links: 2 (max not set, min not set)
BRI0:1
BRI0:2
```
#### Router2#**show ppp multilink** Multilink1, bundle name is MultilinkRouter3 0 lost fragments, 0 reordered, 0 unassigned, sequence 0x0/0x0 rcvd/sent 0 discarded, 0 lost received, 1/255 load Member links: 1 active, 0 inactive (max not set, min not set) Serial1 Virtual-Access1, bundle name is Router3BRI Dialer interface is Dialer1 0 lost fragments, 0 reordered, 0 unassigned, sequence 0x18/0x3F rcvd/sent 0 discarded, 0 lost received, 1/255 load Member links: 2 (max not set, min not set) BRI0:1 BRI0:2

## <span id="page-3-1"></span>Risoluzione dei problemi

Al momento non sono disponibili informazioni specifiche per la risoluzione dei problemi di questa configurazione.

# <span id="page-4-0"></span>Informazioni correlate

- [Criteri per la denominazione dei pacchetti Multilink PPP](//www.cisco.com/warp/customer/131/mppp_bundle_name.html?referring_site=bodynav)
- [Ulteriori suggerimenti tecnici sui PPP](//www.cisco.com/pcgi-bin/Support/PSP/psp_view.pl?p=Internetworking:PPP&referring_site=bodynav)
- [Ulteriori suggerimenti tecnici sulla composizione del numero di accesso](//www.cisco.com/cisco/web/psa/configure.html?mode=tech&level0=277907760&referring_site=bodynav)
- [Supporto tecnico Cisco Systems](//www.cisco.com/cisco/web/support/index.html?referring_site=bodynav)